# Gilda Bologna

### Cliccare su Scegli

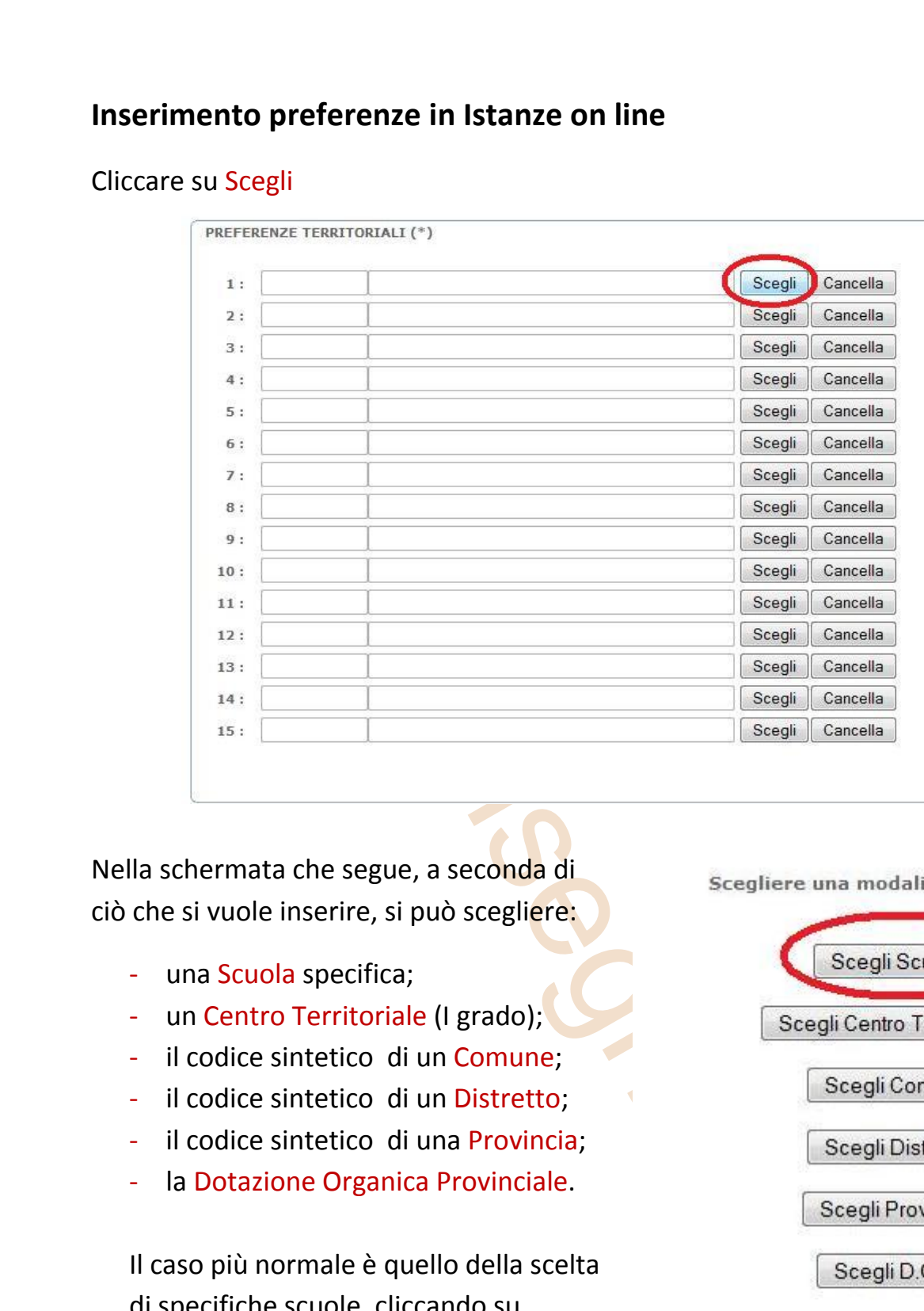

Nella schermata che segue, a seconda di ciò che si vuole inserire, si può scegliere:

- una Scuola specifica;
- un Centro Territoriale (I grado);
- il codice sintetico di un Comune;
- il codice sintetico di un Distretto;
- il codice sintetico di una Provincia;
- la Dotazione Organica Provinciale.

Il caso più normale è quello della scelta di specifiche scuole, cliccando su Scuola.

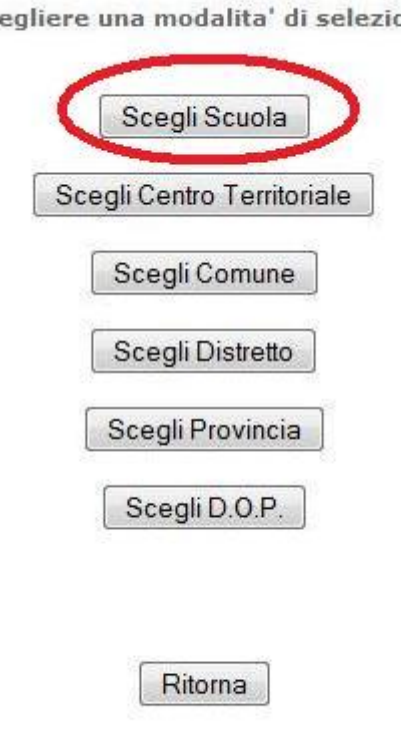

# Gilda Bologna

per nome, con a fianco il comune in cui la scuola è ubicata.

Si consiglia di cliccare sul pulsante indicato, in modo tale che le sedi vengano ordinate per comune e, all'interno di ciascun comune, in ordine alfabetico di denominazione. In questo modo sarà più facile identificare la sede da inserire.

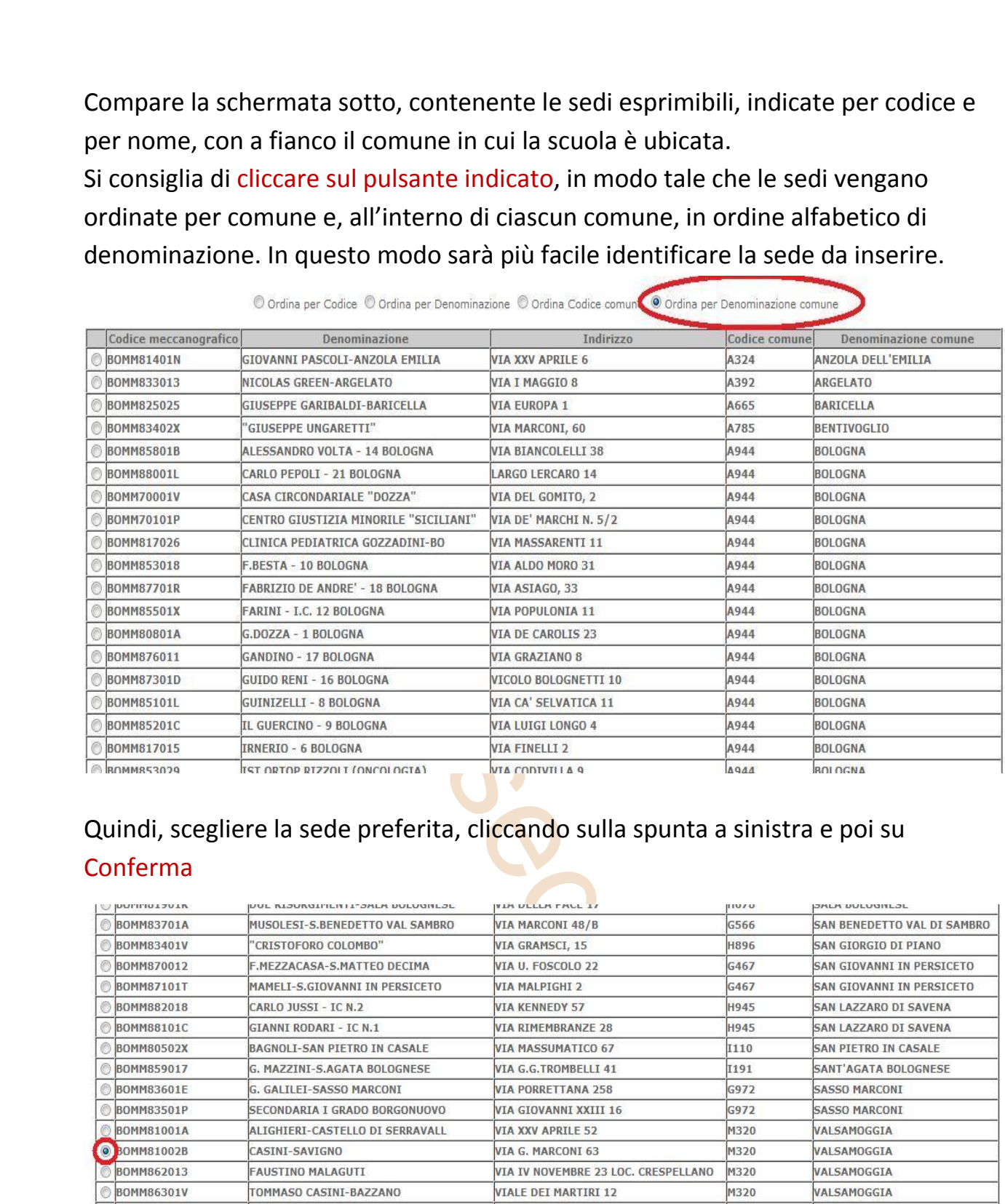

## Quindi, scegliere la sede preferita, cliccando sulla spunta a sinistra e poi su Conferma

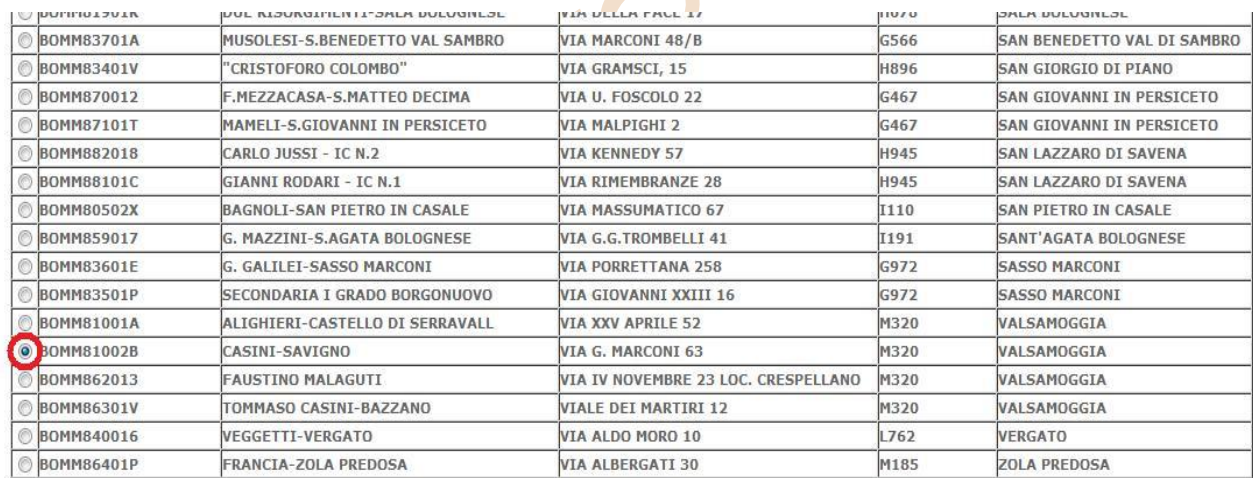

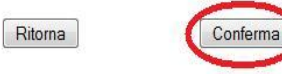

Ripetere l'operazione per inserire altre scuole (o Comuni o Distretti, ecc.)